## **GNU/Linux Administration - Feature #808**

### **Autostart Reverse SSH Tunnel on Arch Linux**

05/12/2016 04:58 PM - Daniel Curtis

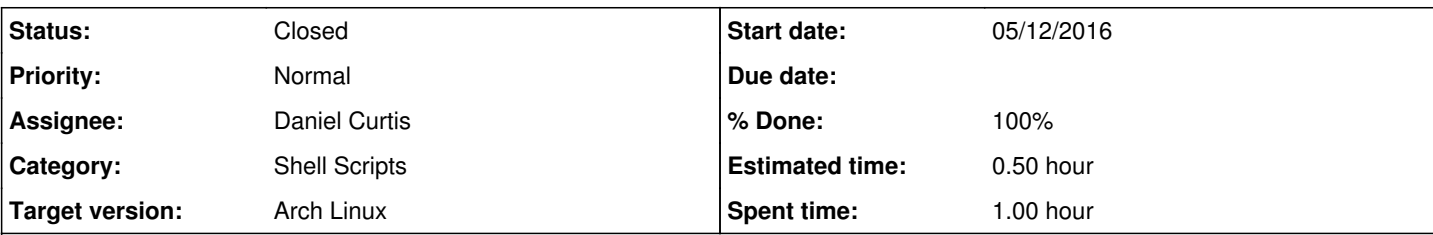

#### **Description**

This is a guide on how I setup an automatic reverse SSH tunnel that connects back to a server using Arch Linux.

Start by creating an SSH keypair; this guide uses the user **bob** (replace as necessary):

```
ssh-keygen -t ed25519
```
- Copy the key over to the server and add it to the ~/.ssh/authorized keys file.
- Create the systemd **tunnel-home.service** unit file:

```
sudo vi /etc/systemd/system/tunnel-home.service
```
And add the following:

```
[Unit]
Description=Reverse SSH Tunnel Service
ConditionPathExists=|/usr/bin
After=network.target
[Service]
User=bob
ExecStart=/usr/bin/ssh -NTC -o ServerAliveInterval=60 -o ExitOnForwardFailure=yes -o Stric
tHostKeyChecking=no -i %h/.ssh/id_ed25519 -p 10000 -R 12345:localhost:22 bob@server.exampl
e.com
# Restart every >2 seconds to avoid StartLimitInterval failure
RestartSec=3
Restart=always
```
[Install] WantedBy=multi-user.target

**NOTE**: This connects to server.example.com as the user bob on port 10000, creating port 12345 on the remote server to connect back to.

Start and enable it at boot:

```
sudo systemctl daemon-reload
sudo systemctl enable tunnel-home.service
sudo systemctl start tunnel-home.service
```
# **Resources**

- <http://blog.kylemanna.com/linux/2014/02/20/ssh-reverse-tunnel-on-linux-with-systemd/>
- <http://blog.philippklaus.de/2013/03/start-autossh-on-system-startup-using-systemd-on-arch-linux/>

### **History**

## **#1 - 05/12/2016 05:01 PM - Daniel Curtis**

- *Description updated*
- *Status changed from New to Resolved*
- *% Done changed from 0 to 100*

### **#2 - 07/10/2016 10:03 AM - Daniel Curtis**

*- Status changed from Resolved to Closed*